Федеральное государственное унитарное предприятие «Всероссийский научно-исследовательский институт метрологии им. Д.И. Менделеева» ФГУП «ВНИИМ им. Д.И. Менделеева»

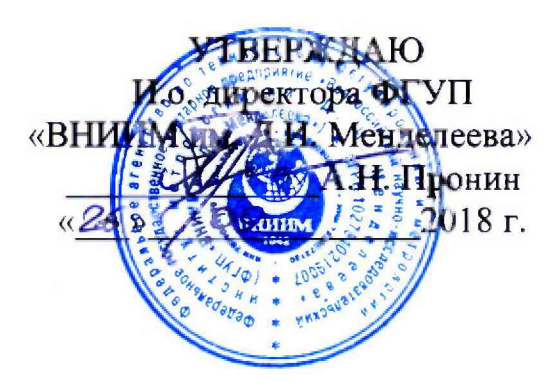

# Государственная система обеспечения единства измерений

Комплект аппаратуры ПТА-1У

Методика поверки

МП-2071 -0010-2018

Руководитель отдела Ю .Г. Солонецкий Ведущий инженер

\_\_\_Ю .И. Ш евелев

г. Санкт-Петербург 2018 г.

# СОДЕРЖАНИЕ

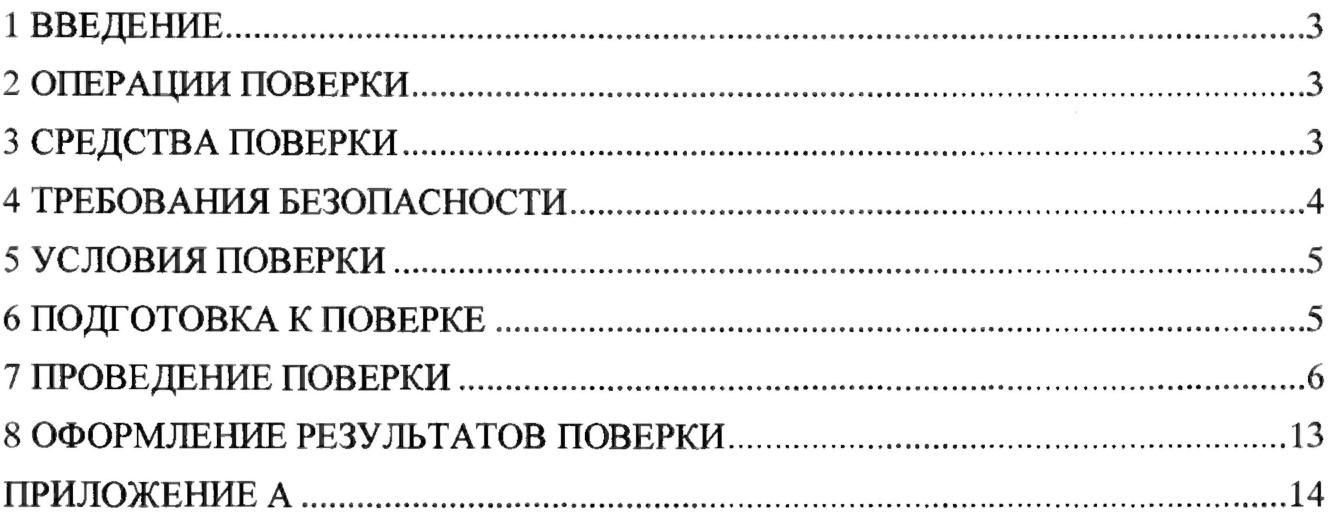

#### 1 ВВЕДЕНИЕ

<span id="page-2-0"></span>1.1 Настоящая методика поверки (далее - МП) устанавливает порядок проведения и оформления результатов поверки комплекта аппаратуры ПТА-1У (далее - КА ПТА-1У) и устанавливает методику ее первичной и периодической поверок.

1.2 Интервал между поверками - 2 года.

1.3 Допускается проведение поверки для меньшего числа датчиков измеряемых величин из состава КА ПТА-1У в соответствии с заявлением владельца КА ПТА-1У с обязательным указанием в свидетельстве о поверке информации об объеме проведенной поверки.

# 2 ОПЕРАЦИИ ПОВЕРКИ

При проведении первичной и периодической поверок должны выполнятся операции, указанные в таблице 1.

Таблина 1

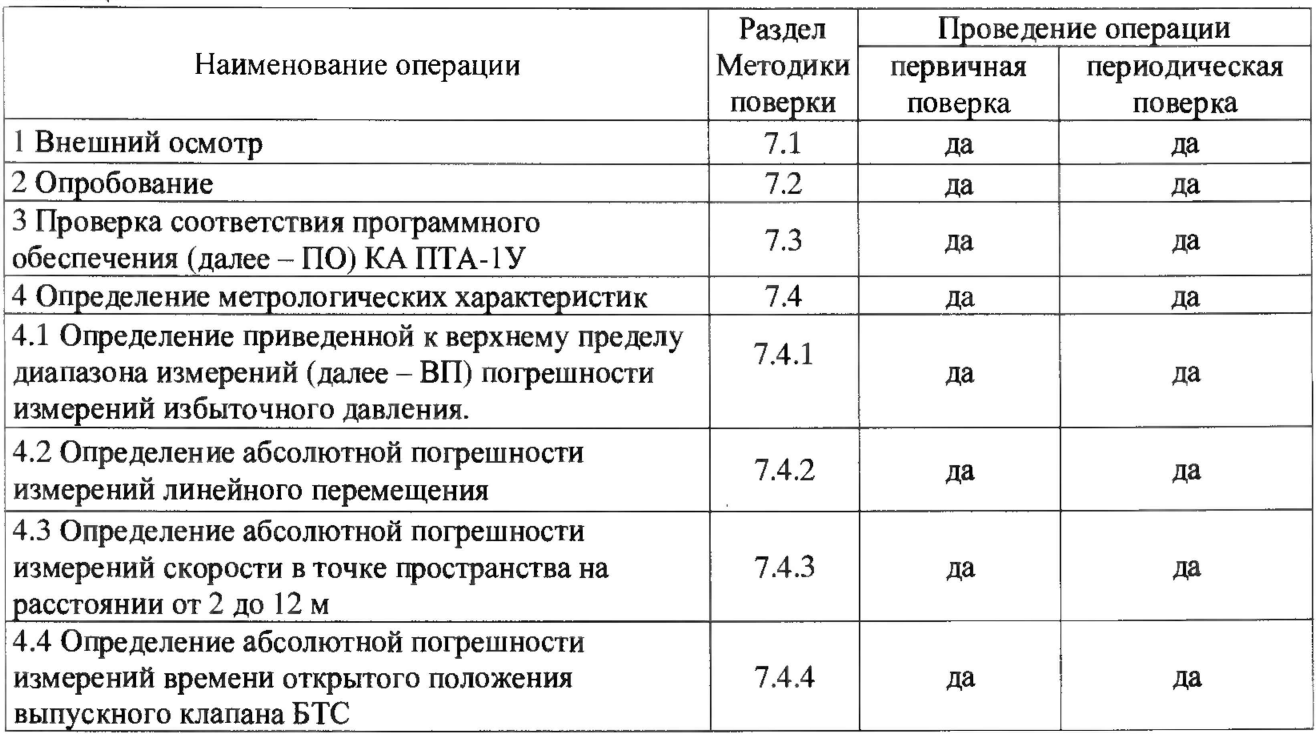

# 3 СРЕДСТВА ПОВЕРКИ

3.1 При проведении поверки должны применяться средства измерений (СИ), вспомогательные устройства и оборудование, указанные в таблице 2.

Таблина 2

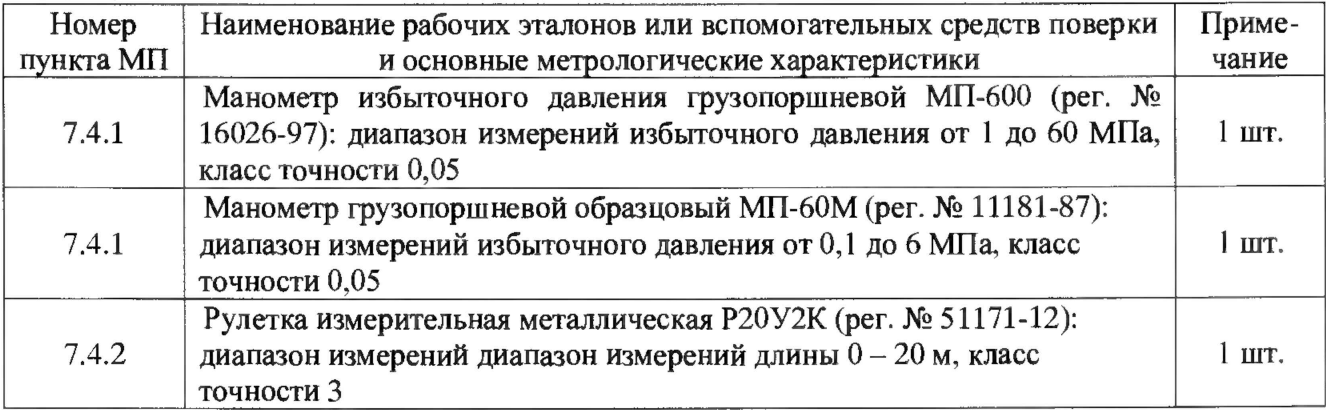

4

Продолжение таблицы 2

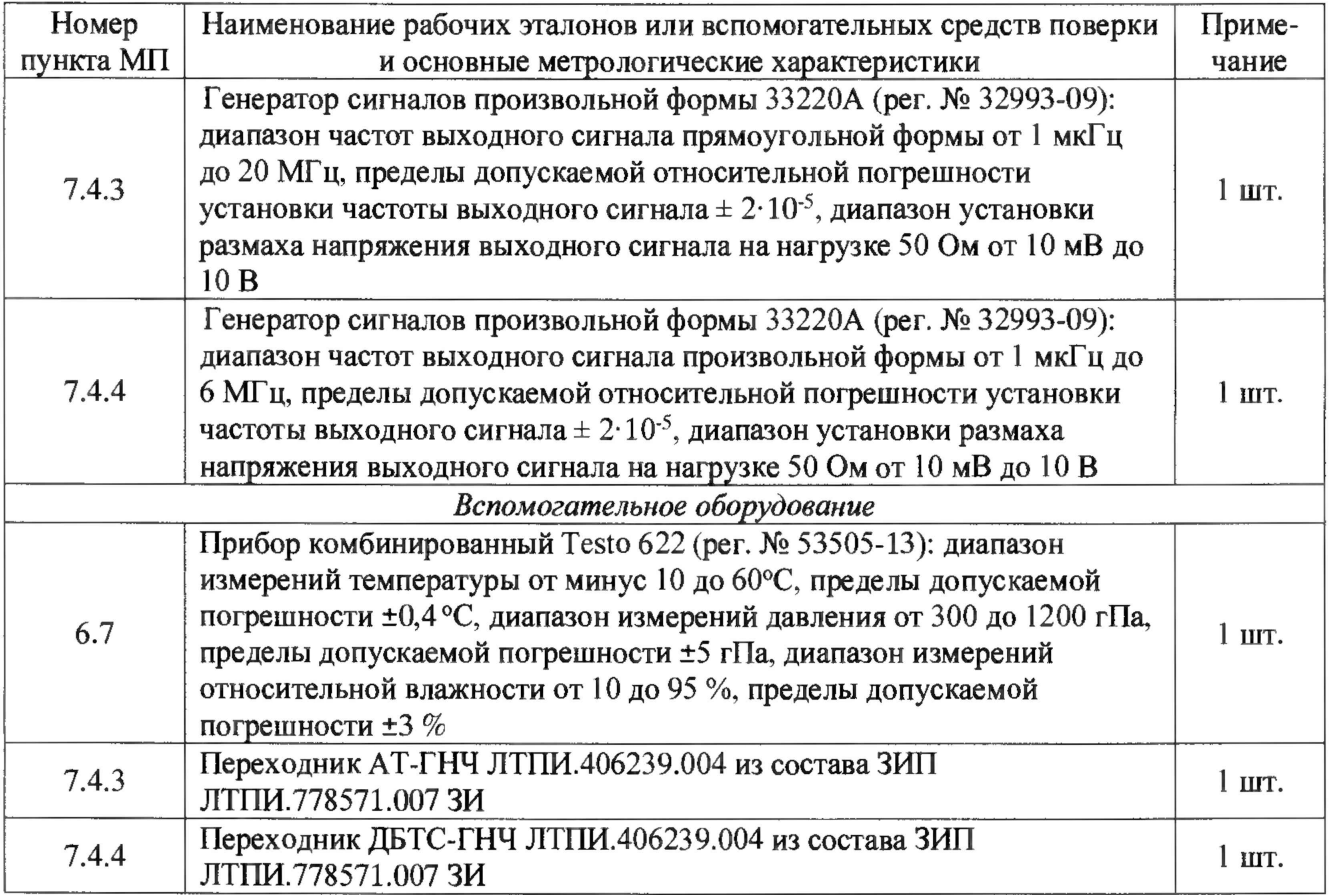

3.2 При проведении поверки допускается применять средства поверки, не приведенные в таблице 2, но обеспечивающие определение (контроль) метрологических характеристик, поверяемых СИ с требуемой точностью.

3.3 Используемые при поверке СИ и рабочие эталоны должны быть поверены в установленном порядке и иметь действующие свидетельства о поверке (знак поверки).

3.4 СИ и рабочие эталоны должны быть внесены в рабочее помещение не менее чем за 6 часов до начала поверки.

## 4 ТРЕБОВАНИЯ БЕЗОПАСНОСТИ

4.1 При проведении поверки необходимо соблюдать требования техники безопасности, предусмотренные «Правилами технической эксплуатации электроустановок потребителей» и «Правилами техники безопасности при эксплуатации электроустановок потребителей» (изд.З), ГОСТ 12.2.007.0-75, ГОСТ 12.1.019-2009, ГОСТ 12.3.019-80, ГОСТ 12.2.091-2002 и требования безопасности, указанные в технической документации на применяемые эталоны и вспомогательное оборудование.

4.2 Любые подключения приборов проводить только при отключенном напряжении питания КА ПТА-1У.

4.3 К поверке допускаются лица, изучившие руководство по эксплуатации на КА ПТА-1У и настоящую МП, знающие принцип действия используемых средств измерений, освоившие работу с приборами и используемыми эталонами, имеющие достаточную квалификацию, прошедшие инструктаж по технике безопасности (первичный и на рабочем месте) в установленном в организации порядке и аттестованные в качестве поверителей.

#### **5 УСЛОВИЯ ПОВЕРКИ**

<span id="page-4-0"></span>5.1 Условия поверки КА ПТА-1У должны соответствовать условиям его эксплуатации, нормированным в технической документации, но не выходить за нормированные условия применения средств поверки.

Операции по всем пунктам настоящей методики проводят при соблюдении следующих нормальных условий:

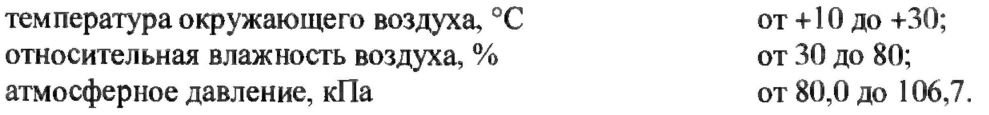

#### **6 ПОДГОТОВКА К ПОВЕРКЕ**

6.1 Проверить наличие свидетельств (знаков поверки) о поверке СИ и рабочих эталонов.

6.4 Средства поверки выдержать в условиях и в течение времени, установленных в НТД на эти средства.

6.5 Подготовить к работе средства поверки (рабочие эталоны), перечисленные в таблице 2 МП. в соответствии с инструкциями и руководствами по их эксплуатации (паспортами).

6.6 Проверить целостность электрических цепей КА ПТА-1У.

6.7 Перед началом поверки измерить и занести в протокол поверки значения параметров условий окружающей среды (температура, относительная влажность воздуха и атмосферное давление).

#### 7 ПРОВЕДЕНИЕ ПОВЕРКИ

7.1 Внешний осмотр

7.1.1 При внешнем осмотре проверить:

- отсутствие механических повреждений;

- исправность органов управления (четкость фиксации положения переключателей и кнопок, возможность установки переключателей в любое положение);

- отсутствие нарушений экранировки линий связи;

- отсутствие неудовлетворительного крепления разъемов;

- наличие товарного знака изготовителя, заводского номера КА ПТА-1У и состояние лакокрасочного покрытия.

 $7.1.2$ Результаты осмотра считать положительными. если выполняются вышеперечисленные требования. В противном случае поверка не проводится до устранения выявленных недостатков.

7.2 Опробование

7.2.1 Выдержать КА ПТА-1У в условиях, указанных в п. 5.1 настоящей МП, не менее 30 минут.

7.2.2 При опробовании КА ПТА-1У выполнить операции п. 5.2.1.1 документа «Комплект аппаратуры ПТА-1У. Руководство по эксплуатации» ЛТПИ.778571.007 РЭ.

7.2.3 Результаты опробования считать положительными, если на экране монитора в графе «Наличие» вкладки «Контроль» программы «ПТА-1У» светятся индикаторы подключения датчиков, а в графе «Срабатывание» индикаторы зеленого цвета соответствуют подключенным датчикам, в противном случае КА ПТА-1У бракуется и направляются в ремонт.

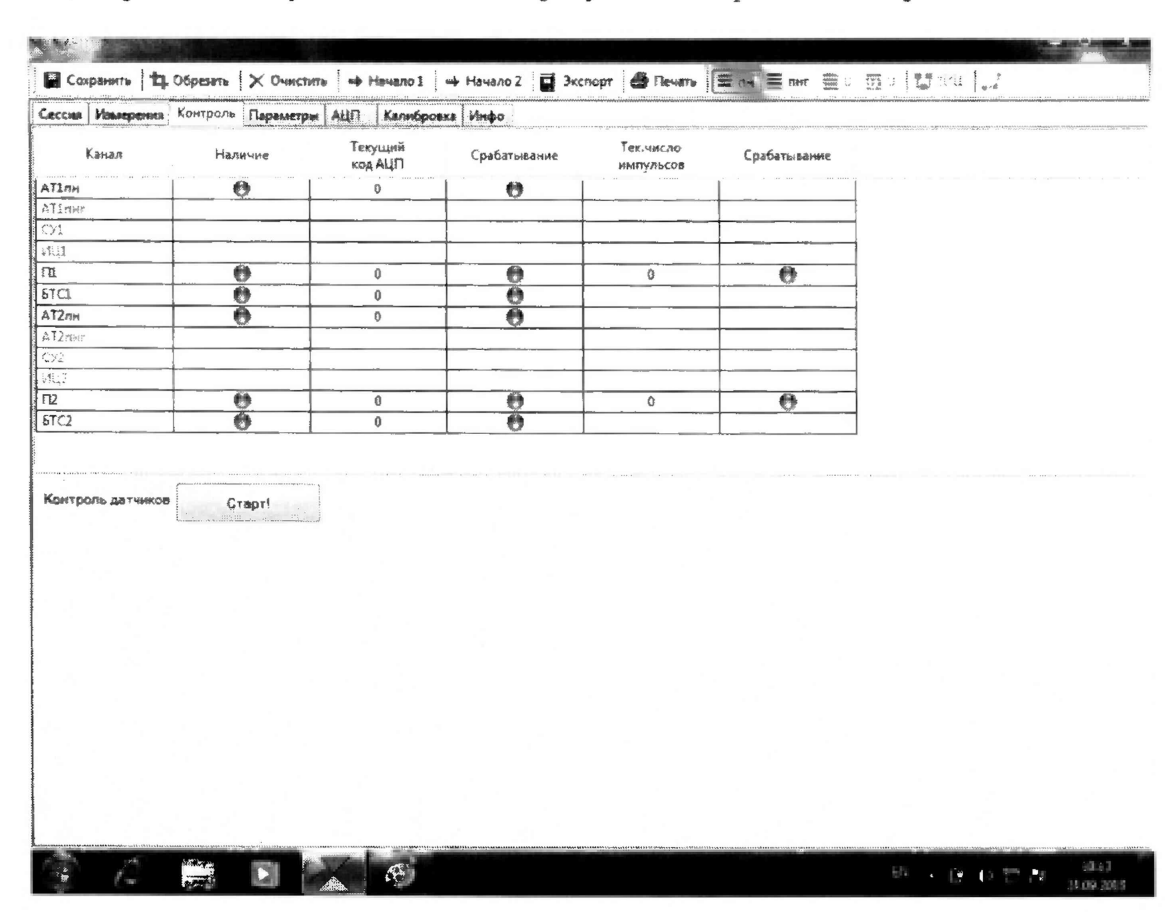

Рисунок 1 - Вкладка «Контроль» программы «ПТА-1У»

#### 7.3 Проверка соответствия ПО КА ПТА-1У

7.3.1. Для проверки версии ПО необходимо включить ноутбук, запустить с рабочего стола программу «ПТА-1У», открыть вкладку «Инфо», в выделенной области посмотреть версию ПО, сравнить её с версией, указанной в таблице 1 п. 2.4.1 документа ЛТПИ.778571.007Д4 «Комплект аппаратуры ПТА-1У. Программа «ПТА-1У. Формуляр».

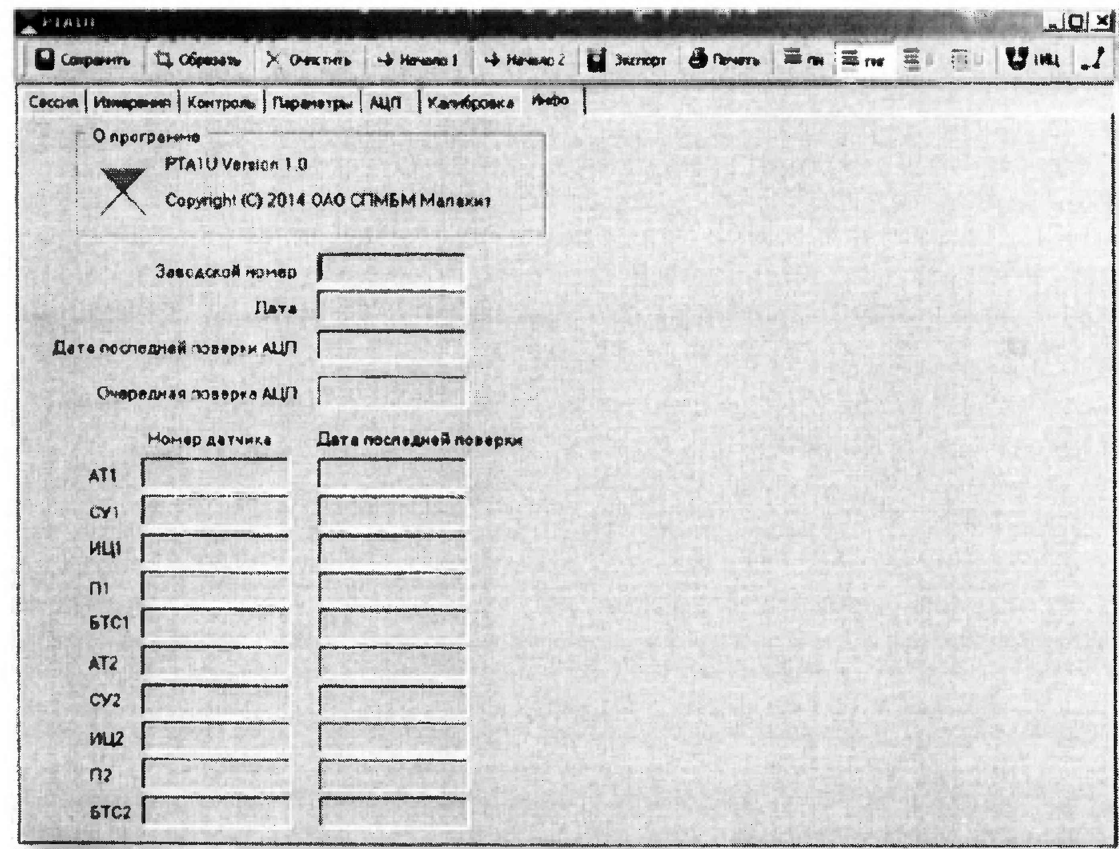

Рисунок 1 Вкладка «Инфо» программы «ПТА-1У»

7.3.2. Для проверки контрольной суммы файла PTA1U.exe могут быть использованы специальные утилиты, например: HashTab, winMd5Sum, MD5 FileChecker и т.д. Полученную контрольную сумму сравнить с указанной в таблице 1 п. 2.4.1 документа ЛТПИ.778571.007Д4 «Комплект аппаратуры ПТА-1У. Программа «ПТА-1У. Формуляр».

Результаты проверки ПО считать положительными, если версия и контрольная  $7.3.3$ сумма ПО совпадают с указанными в таблице 1 п. 2.4.1 документа ЛТПИ.778571.007Д4 «Комплект аппаратуры ПТА-1У. Программа «ПТА-1У. Формуляр».

7.4 Определение метрологических характеристик

7.4.1 Определение приведенной к ВП погрешности измерений избыточного давления

7.4.1.1 Подключить датчики перемещения ЛТПИ.402162.001 к разъемам АТ1 и АТ2. Присоединить поочередно кабели датчиков давления ЛТПИ.406239.002, ЛТПИ.406239.002-02 к на крышке корпуса датчиков перемещения, кабели датчиков давления разъемам ЛТПИ.406239.002-01 к разъемам ИЦ1 и ИЦ2 на лицевой панели коммутатора, кабели датчиков давления ЛТПИ.406239.002-03 к разъемам СУ1 и СУ2 на лицевой панели коммутатора.

7.4.1.2 Подключить к соответствующему разъему коммутатора USB кабелем промышленный ноутбук.

7.4.1.3 Перевести тумблер включения коммутатора в положение «Вкл» (I), при этом на лицевой панели коммутатора загорится зеленый светодиод «Вкл».

7.4.1.4 Включить ноутбук, дождаться загрузки операционной системы, выбрав па рабочем столе ярлык программы «ПТА-1У» запустить программу.

7.4.1.5 Поочередно установить датчики давления ЛТПИ.406239.002 и ЛТПИ.406239.002- 01 на манометр грузопоршневой образцовый МП-60М, датчики ЛТПИ.406239.002-02 и ЛТПИ.406239.002-03 на манометр избыточного давления грузопоршневой МП-600.

7.4.1.6 Для каждого датчика задать манометром грузопоршневым значения избыточных давлений (Рэт, МПа) из графы таблицы 4 методики поверки, соответствующей выбранному датчику.

7.4.1.7 При работе с датчиками давления ЛТПИ.406239.002-02 установить на верхней панели программы «ПТА-1У» режим «ПН», при работе с остальными датчиками режим «ПНГ». Выбрать вкладку «Измерения», нажать кнопку «Измерение» (рисунок 2), Для просмотра данных в табличном виде нажать «Таблица». При необходимости нажать кнопку «Стоп».

7.4.1.8 Для каждого из установленных значений избыточного давления (Рэт, МПа) зафиксировать с монитора ноутбука в таблицу 4 измеренное КА ПТА-1У значение избыточного давления (Ризм, МПа). Для датчиков давления ЛТПИ.406239.002 и ЛТПИ.406239.002-02 смотреть измеренные значения избыточного давления в графах таблицы вкладки «Измерения» «АТ1изб» и «АТ2изб» в зависимости от подключения датчика к конкретному разъему, для датчиков давления ЛТПИ.406239.002-01 - в графах «ИЦ1» и «ИЦ2», для датчиков ЛТПИ.406239.002-03 - в графах «СУ1» и «СУ2».

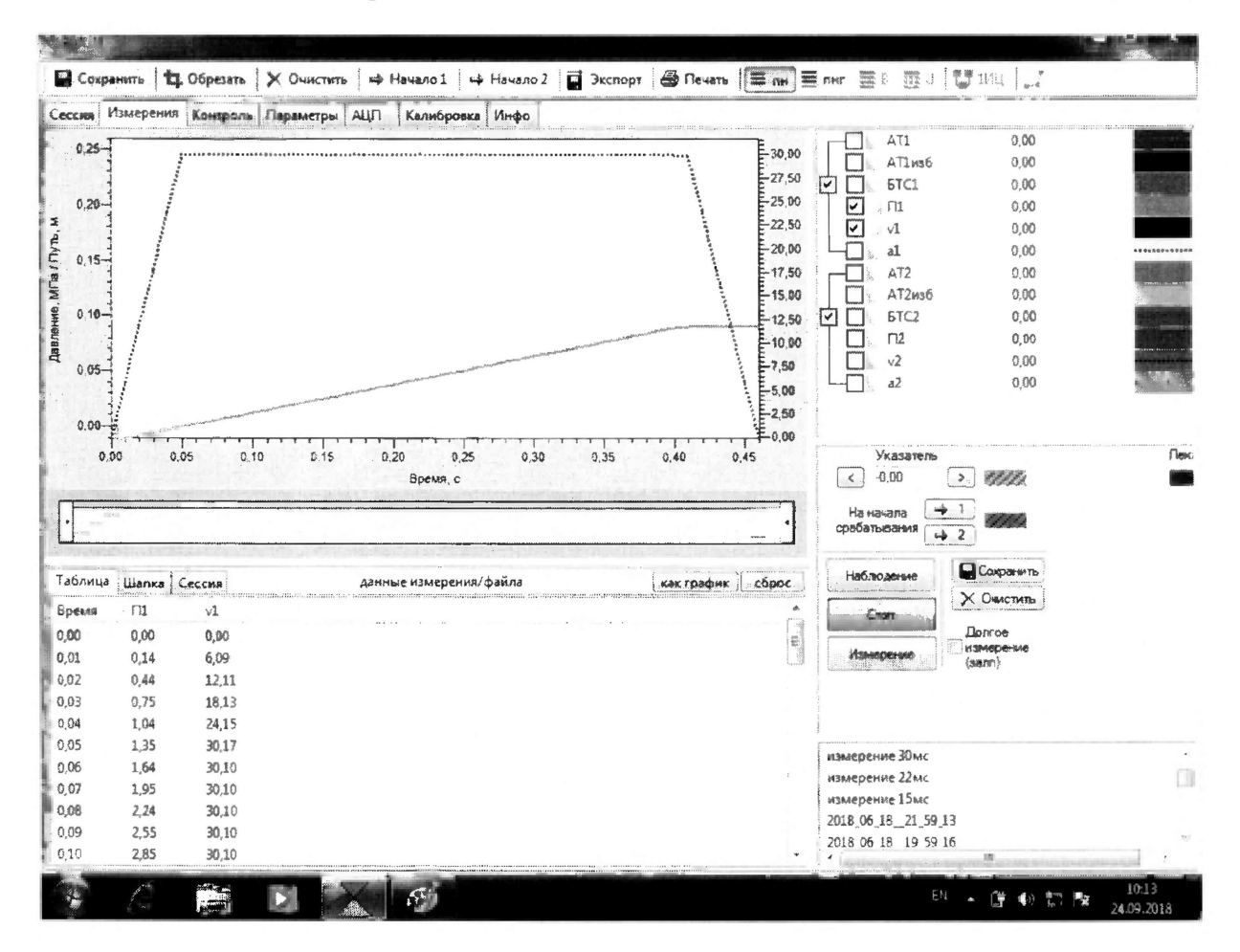

Рисунок 2 - Вкладка «Измерения» программы «ПТА-1 У»

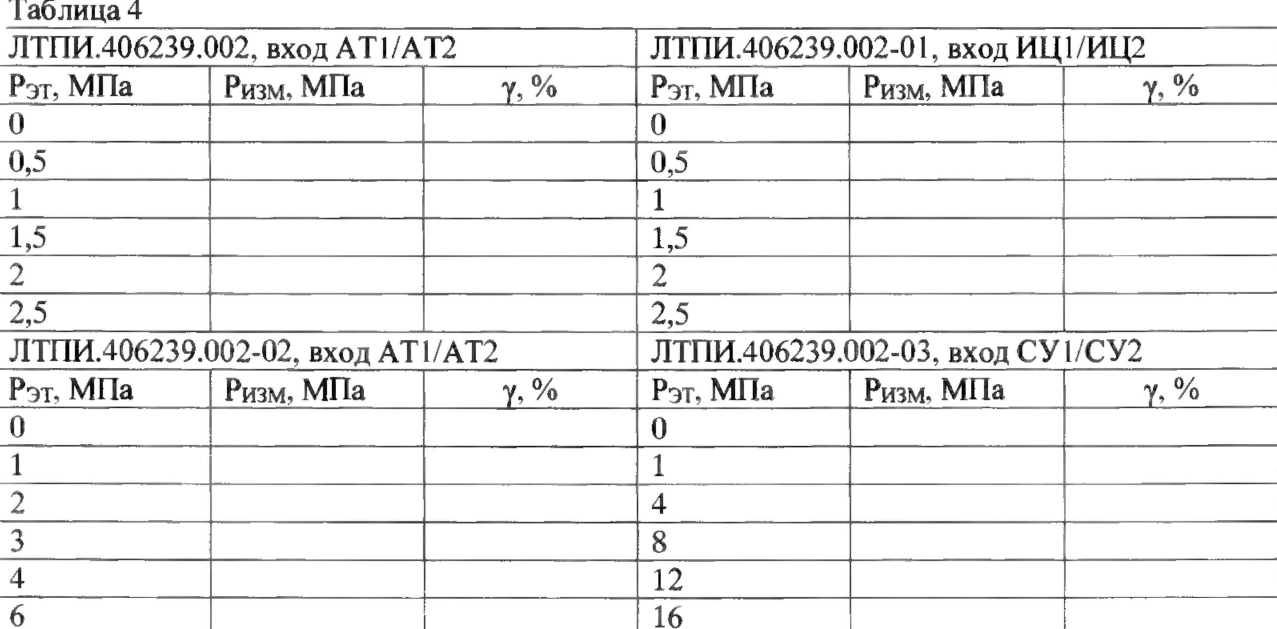

7.4.1.9 Рассчитать приведенную к ВП погрешность измерений избыточного давления у по формуле:

$$
\gamma = \frac{P u x - P s m}{P \epsilon} \cdot 100 \quad \%,\tag{1}
$$

где Ризм - измеренное КА ПТА-1У значение избыточного давления, МПа;

 $P$ эт - установленное манометром грузопоршневым значение избыточного давления, МПа;

 $Pe$  - верхний предел диапазона измерений, равный: для датчиков давления ЛТПИ.406239.002, ЛТПИ.406239.002-01 - 2,5 МПа, для датчиков давления ЛТПИ.406239.002-02 - 6 МПа, для датчиков давления ЛТПИ.406239.002-03 - 16 МПа.

7.4.1.10 Перевести тумблер включения коммутатора в положение «Выкл» (0).

7.4.1.5 Результаты проверки КА ПТА-1У в части измерений избыточного давления считать положительными, если максимальное значение приведенной к ВП погрешности измерений избыточного давления не превышает допускаемых пределов  $\pm$  1,5 %.

7.4.2 Определение абсолютной погрешности измерений линейного перемещения

7.4.2.1 Взять трос из состава КА ПТА-IV, закрепить в отверстии канавки для первого витка барабана датчика перемещения ЛТПИ.402162.001, намотать в один слой. Закрепить датчики перемещения ЛТПИ.402162.001 на ровной горизонтальной поверхности таким образом, чтобы вытягивание троса происходило без провисания. Подключить датчики перемещения к соответствующему разъемам на коммутаторе АТ1 и АТ2. Подключить к соответствующему разъему коммутатора USB кабелем промышленный ноутбук.

7.4.2.2 Перевести тумблер включения коммутатора в положение «Вкл» (I), при этом на лицевой панели коммутатора загорится зеленый светодиод «Вкл».

7.4.2.3 Включить ноутбук, дождаться загрузки операционной системы, выбрав на рабочем столе ярлык программы «ПТА-1У» запустить программу.

7.4.2.4 Выбрать вкладку «Измерения», нажать кнопку «Измерение» (рисунок 2). Для просмотра данных в табличном виде нажать «Таблица». При необходимости нажать кнопку «Стоп».

7.4.2.5 Последовательно вытягивать трос в горизонтальной плоскости на расстояния, указанные в таблице 5 (LycT, M). Таблина 5

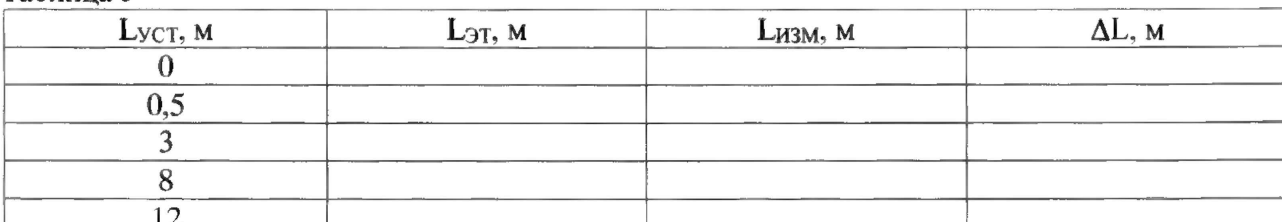

7.4.2.6 Зафиксировать в таблицу 5 измеренные рулеткой измерительной значения линейного перемещения Lэт, м, измеренные КА ПТА-1У значения линейного перемещения Lизм. м (в графах таблицы вкладки «Измерения» «П1» и «П2»).

7.4.2.7 Рассчитать абсолютную погрешность  $\Delta L$  измерений линейного перемещения по формуле:

$$
\Delta L = L_{H3M} - L_{3T} M, \qquad (2)
$$

где L<sub>ИЗМ</sub> - измеренное КА ПТА-1У значение линейного перемещения, м;

 $L_{\text{ST}}$  – измеренное рулеткой измерительной значение линейного перемещения, м.

7.4.2.8 Перевести тумблер включения коммутатора в положение «Выкл» (0).

7.4.2.9 Результаты проверки КА ПТА-1У в части измерений линейного перемещения считать положительными, если максимальное значение абсолютной погрешности измерений линейного перемещения не превышает допускаемых пределов  $\pm$  0.1 м.

7.4.3 Определение абсолютной погрешности измерений скорости в точке пространства на расстоянии от 2 до 12 м

7.4.3.1 Подключить генератор сигналов произвольной формы 33220А через переходник АТ-ГНЧ ЛТПИ.406239.004 из состава ЗИП ЛТПИ.778571.007 ЗИ поочередно к разъему на коммутаторе АТ1 и АТ2. Подключить к соответствующему разъему коммутатора USB кабелем промышленный ноутбук.

7.4.3.2 Перевести тумблер включения коммутатора в положение «Вкл» (I), при этом на лицевой панели коммутатора загорится зеленый светодиод «Вкл».

7.4.3.3 Включить ноутбук, дождаться загрузки операционной системы, выбрав на рабочем столе ярлык программы «ПТА-1У» запустить программу.

7.4.3.4 Установить на генераторе сигналов произвольной формы 33220А выходной сигнал прямоугольной формы амплитудой 5 В положительной полярности. Задать количество импульсов (Nимп) равным 1200. Поочередно задавать частоту сигнала (F, Гц) из таблицы 6. Таблица 6

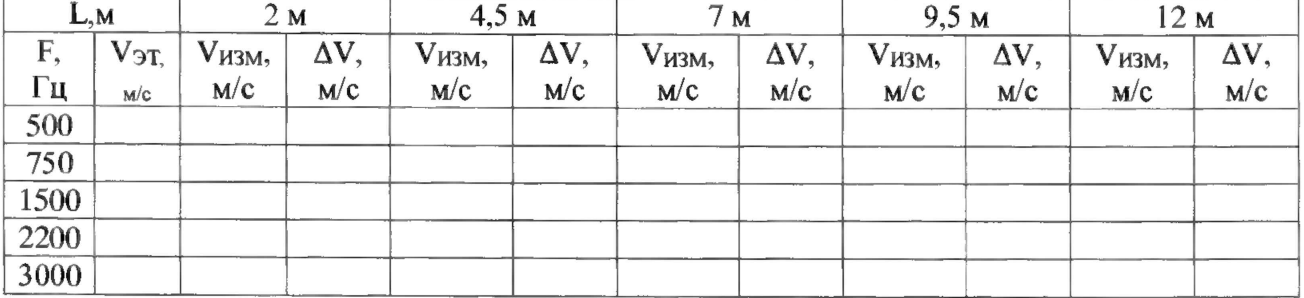

7.4.3.5 Выбрать вкладку «Измерения», нажать кнопку «Измерение» (рисунок 3). Для просмотра данных в табличном виде нажать «Таблица». При необходимости нажать кнопку «Стоп».

7.4.3.6 Для каждых заданных значений из таблицы 6 зафиксировать измеренные значения скорости объекта (Уизм, м/с) в точке пространства на расстоянии от 2 до 12 м, для этого во вкладке «Измерения» в табличном виде ищем нужное расстояние (указано в таблице 6) в графе «П1» или «П2» в зависимости от канала (разъем ATI или АТ2) и фиксируем в этой точке значение измеренной скорости (V<sub>ИЗМ</sub>, м/с) (графа «v1» или «v2» в зависимости от канала).

7.4.3.7 Рассчитать значения скорости Уэт по формуле:

$$
V_{\partial T} = 0.01 \cdot F \quad M/c,
$$
 (3)

где  $F -$  частота сигнала, пропорционального скорости, задаваемая генератором сигналов произвольной формы 33220А, Гц.

7.4.3.8 Рассчитать абсолютную погрешность AV определения измерений скорости по формуле:

$$
\Delta V = (V_{W3M} - V_{3T}) \text{ M/c}, \qquad (4)
$$

где V<sub>ИЗМ</sub> - значение скорости, измеренное КА ПТА-1У, м/с;

Уэт - значение скорости, вычисляемой по формуле 4, м/с.

7.4.3.9 Результаты проверки КА ПТА-1У в части измерений скорости в точке пространства на расстоянии от 2 до 12 м считать положительными, если максимальное значение абсолютной погрешности измерений скорости в точке пространства на расстоянии от 2 до 12 м не превышает допускаемых пределов  $\pm$  0,5 м/с.

*7.4.4 Определение абсолютной погрешности измерений времени открытого положения выпускного клапана БТС*

7.4.4.1 Подключить поочередно приспособления для подключения к сигнализатору клапана БТС ЛТПИ.402111.001 к разъему коммутатора БТС1 и БТС2 и через переходник ДБТС-ГНЧ ЛТПИ.406239.004 из состава ЗИП ЛТПИ.778571.007 ЗИ к генератору сигналов произвольной формы 33220А.

7.4.4.2 Перевести тумблер включения коммутатора в положение «Вкл» (I), при этом на лицевой панели коммутатора загорится зеленый светодиод «Вкл».

7.4.4.3 Включить ноутбук, дождаться загрузки операционной системы, выбрав на рабочем столе ярлык программы «ПТА-1 У» запустить программу.

7.4.4.4 Установить на генераторе сигналов произвольной формы 33220А выходной сигнал в виде единичного прямоугольного импульса положительной полярности амплитудой 5 В и длительностью от 0,01 до 15 с (t<sub>3T</sub>, с, таблица 7). Для этого на генераторе ввести период импульса 20 с, а ддительность импульса регулировать параметром «width».

7Л4.5 Выбрать вкладку «Измерения», нажать кнопку «Измерение» (рисунок 3). Для просмотра данных в табличном виде нажать «Таблица». При необходимости нажать кнопку «Стоп».

7.4.4.6 Зафиксировать в таблицу 7 с монитора время начала импульса ( $t_H$ , с) и время конца импульса (t<sub>K</sub>, с) для каждой установленной длительности импульса. Для этого увидеть в графе «БТС1» или «БТС2» в зависимости от канала (разъем БТС1 или БТС2) начало срабатывание импульса (появится значение, близкое к «1») и конец импульса (значение, близкое к «0»), и напротив этих значений в графе «Время» зафиксировать значения  $t_H$ , с и  $t_K$ , с.

**Таблица 7**

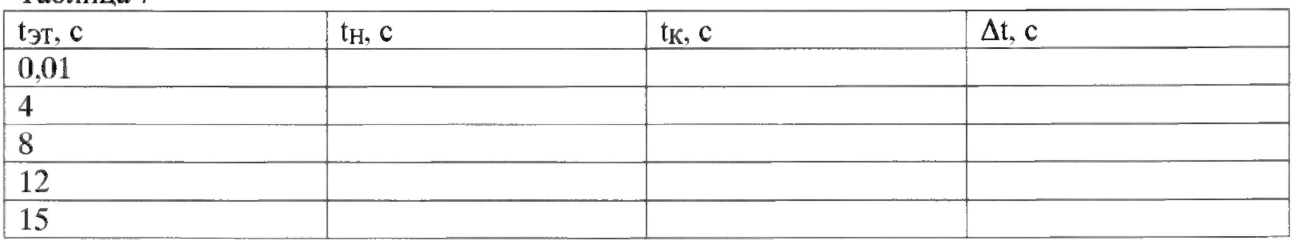

7.4.4.7 Рассчитать абсолютную погрешность At определения измерений времени по формуле:

$$
\Delta t = (t_K - t_H) - t_{\partial T} c, \qquad (5)
$$

где t<sub>H</sub> - время начала импульса, измеренное КА ПТА-1У, с;

 $t_K$  - время конца импульса, измеренное КА ПТА-1У, с;

t<sub>3T</sub> - длительность импульса, установленная генератором сигналов произвольной формы 33220А, с.

7.4.4.8 Результаты проверки КА ПТА-1У в части измерений времени открытого положения выпускного клапана БТС считать положительными, если максимальное значение абсолютной погрешности измерений времени не превышает допускаемых пределов  $\pm 0.01$  с.

# 8 ОФОРМЛЕНИЕ РЕЗУЛЬТАТОВ ПОВЕРКИ

8.1 Результаты поверки заносятся в протокол поверки (Приложение А).

8.2 При положительных результатах поверки оформляется свидетельство о поверке.

8.3 При отрицательных результатах поверки применение КА ПТА-1У запрещается, оформляется извещение о непригодности к применению.

8.4 Знак поверки наносится на свидетельство о поверке.

# **ПРИЛОЖЕНИЕ А (рекомендуемое)**

#### Форма протокола поверки

## ПРОТОКОЛ №\_\_\_\_\_\_ поверки комплекта аппаратуры ПТА-1У

1 Вид поверки:.........................................

2 Дата поверки: «\_\_\_» \_\_\_\_\_\_\_ 20\_\_ г.

3. Поверка проведена по документу МП-2071-0010-2018 «Комплект аппаратуры ПТА-1У. Методика поверки», утвержденному ФГУП «ВНИИМ им. Д.И. Менделеева» 26 сентября 2018 г. 4 Средства поверки

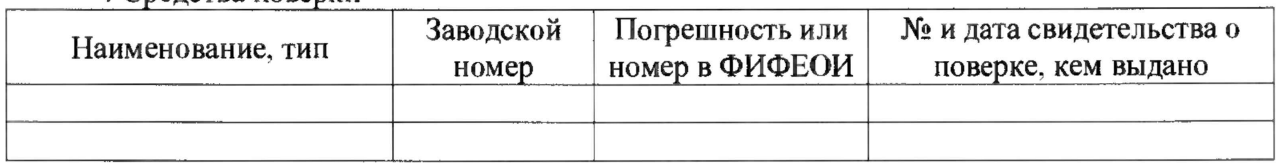

5 Вспомогательные средства: в соответствии с методикой поверки МП-2071-0010-2018.

6 Условия поверки

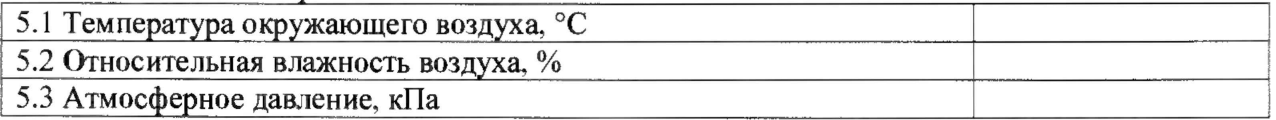

7 Результаты поверки

7.1 Внешний осмотр:

7.2 Результаты опробования:

7.3 Результаты проверки программного обеспечения комплекта аппаратуры ПТА-1У:

7.4 Результаты определения метрологических характеристик.

Результаты определения метрологических характеристик комплекта аппаратуры ПТА-1У приведены в таблицах А.1 - А.7.

Расчет погрешности проводился в соответствии с методикой поверки МП-2071-0010- 2018.

В таблице А.1 приведены результаты определения приведенной к ВП погрешности измерений избыточного давления Таблица А. I

| <b>TANASITAN Y FEE</b><br>ЛТПИ.406239.002 зав. № , вход АТ1 |                                 |                                    | ЛТПИ.406239.002 зав. № ___, вход АТ2 |                                                                   |                       |
|-------------------------------------------------------------|---------------------------------|------------------------------------|--------------------------------------|-------------------------------------------------------------------|-----------------------|
| $P_{\text{3T}}$ , МПа                                       | $ P_{H3M}, M\Pi a $             | $\gamma, \frac{9}{6}$              |                                      | $P_{\text{3T}}$ , M $\Pi$ a   $P_{\text{H3M}}$ , M $\Pi$ a        | $\gamma, \frac{9}{6}$ |
| $\overline{0}$                                              |                                 |                                    | $\overline{0}$                       |                                                                   |                       |
| 0,5                                                         |                                 |                                    | 0,5                                  |                                                                   |                       |
| $\mathbf{1}$                                                |                                 |                                    | $\overline{1}$                       |                                                                   |                       |
| 1,5                                                         |                                 |                                    | 1,5                                  |                                                                   |                       |
| $\overline{2}$                                              |                                 |                                    | $\overline{2}$                       |                                                                   |                       |
| 2,5                                                         |                                 |                                    | 2,5                                  |                                                                   |                       |
| ЛТПИ.406239.002-01 № , вход ИЦ1                             |                                 |                                    | ЛТПИ.406239.002-01 № __, вход ИЦ2    |                                                                   |                       |
| $P_{\text{3T}}$ , MIIa $P_{\text{H3M}}$ , MIIa              |                                 | $\gamma, \frac{0}{0}$              |                                      | $P_{\text{ST}}$ , M $\Pi$ a $\qquad$ $P_{\text{H3M}}$ , M $\Pi$ a | $\gamma, \frac{9}{6}$ |
| $\overline{0}$                                              |                                 |                                    | $\theta$                             |                                                                   |                       |
| 0,5                                                         |                                 |                                    | 0,5                                  |                                                                   |                       |
| $\mathbf{1}$                                                |                                 |                                    | $\mathbf{1}$                         |                                                                   |                       |
| 1,5                                                         |                                 |                                    | 1,5                                  |                                                                   |                       |
| $\overline{2}$                                              |                                 |                                    | $\overline{2}$                       |                                                                   |                       |
| 2,5                                                         |                                 |                                    | 2,5                                  |                                                                   |                       |
| ЛТПИ.406239.002-02 № ___, вход АТ1                          |                                 | ЛТПИ.406239.002-02 № ___, вход АТ2 |                                      |                                                                   |                       |
| $P_{\text{3T}}$ , M $\Pi$ a                                 | $ P_{H3M}, M\Pi a$              | $\gamma, \frac{9}{6}$              | $P_{\text{3T}}$ , M $\Pi$ a          | $P_{HBM}$ , M $\Pi$ a                                             | $\gamma, \frac{9}{6}$ |
|                                                             |                                 |                                    |                                      |                                                                   |                       |
| $\theta$                                                    |                                 |                                    | $\boldsymbol{0}$                     |                                                                   |                       |
| $\mathbf 1$                                                 |                                 |                                    | $1\,$                                |                                                                   |                       |
| $\overline{c}$                                              |                                 |                                    | $\overline{2}$                       |                                                                   |                       |
| $\overline{3}$                                              |                                 |                                    | $\overline{3}$                       |                                                                   |                       |
| $\overline{4}$                                              |                                 |                                    | $\overline{4}$                       |                                                                   |                       |
| 6                                                           |                                 |                                    | 6                                    |                                                                   |                       |
|                                                             | ЛТПИ.406239.002-03 № , вход СУ1 |                                    |                                      | ЛТПИ.406239.002-03 № , вход СУ2                                   |                       |
| $P_{\text{3T}}$ , M $\Pi$ a                                 | $ P_{H3M}, M\Pi a $             | $\gamma, \frac{9}{6}$              | $P_{\text{3T}}$ , M $\Pi$ a          | $ P_{M3M}, M\Pi a $                                               | $\gamma, \frac{9}{6}$ |
| $\boldsymbol{0}$                                            |                                 |                                    | $\boldsymbol{0}$                     |                                                                   |                       |
| $\mathbf 1$                                                 |                                 |                                    | $\mathbf{1}$                         |                                                                   |                       |
| $\overline{\mathbf{4}}$                                     |                                 |                                    | $\overline{4}$                       |                                                                   |                       |
| 8                                                           |                                 |                                    | 8                                    |                                                                   |                       |
| 12                                                          |                                 |                                    | 12                                   |                                                                   |                       |

Максимальная приведенная к ВП погрешность измерений избыточного давления составила  $\frac{1}{\sqrt{2}}$ и не превышает  $\pm$  1,5 %.

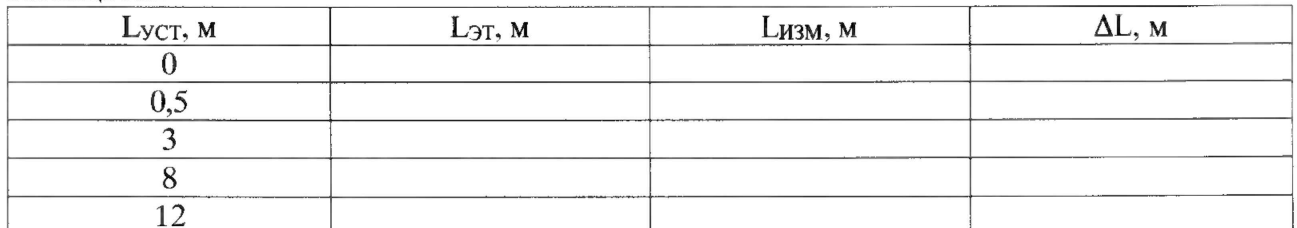

Максимальная абсолютная погрешность измерений линейного перемещения составила и не превышает  $\pm$  0,1 м.

В таблице А.3 приведены результаты определения абсолютной погрешности измерений линейного перемещения (датчик перемещения ЛТПИ.402162.001 № , АТ2) Таблица А.2

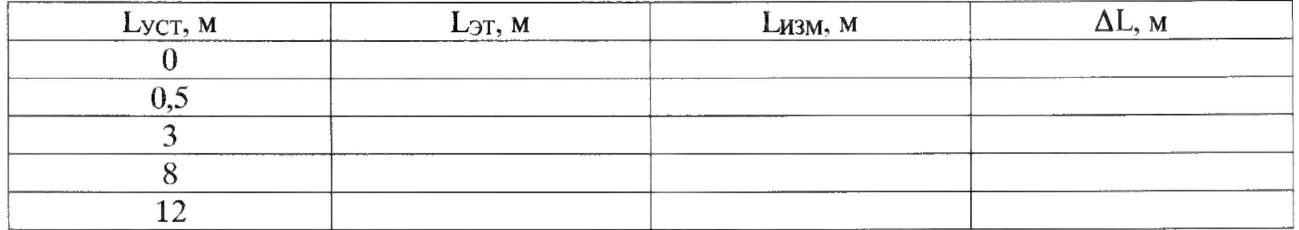

Максимальная абсолютная погрешность измерений линейного перемещения составила и не превышает  $\pm$  0,1 м.

В таблице А.4 приведены результаты определения абсолютной погрешности измерений скорости в точке пространства на расстоянии от 2 до 12 м (АТ1) Таблица А.4

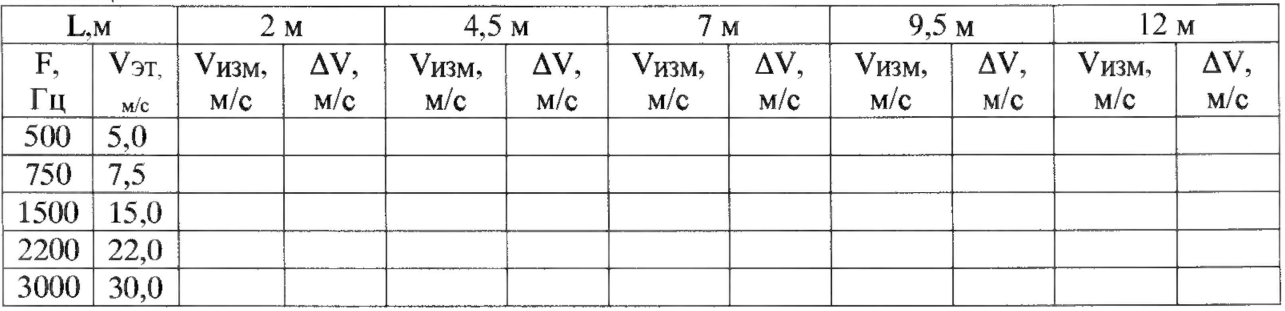

Максимальная абсолютная погрешность измерений скорости в точке пространства на расстоянии от 2 до 12 м составила и не превышает  $\pm$  0,5 м/с.

В таблице А.5 приведены результаты определения абсолютной погрешности измерений скорости в точке пространства на расстоянии от 2 до 12 м (АТ2) Таблица А,5

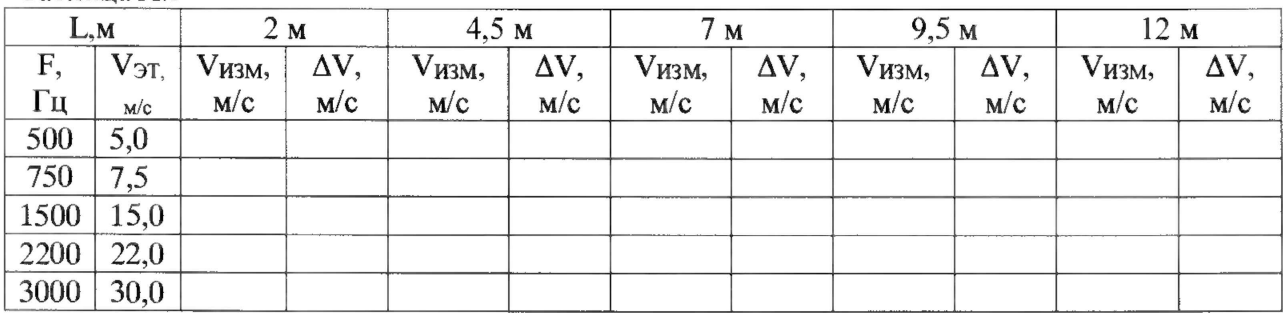

Максимальная абсолютная погрешность измерений скорости в точке пространства на расстоянии от 2 до 12 м составила и не превышает  $\pm$  0,5 м/с.

В таблице А.6 приведены результаты определения абсолютной погрешности измерений времени открытого положения выпускного клапана БТС (приспособление для подключения к сигнализатору клапана БТС ЛТПИ.402111.001 зав. №  $\blacksquare$ , AT1)

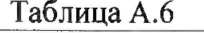

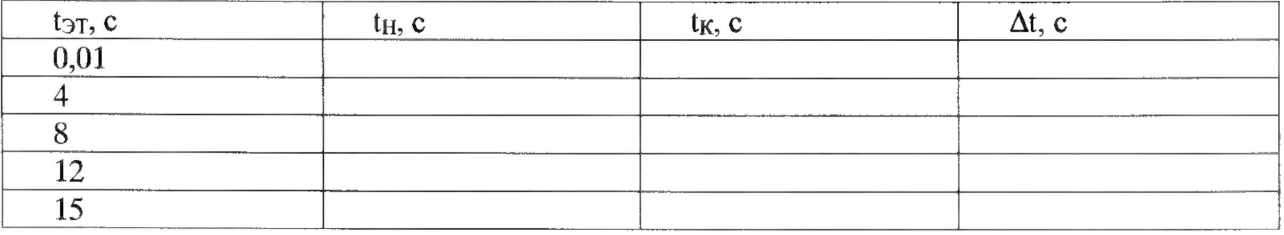

Максимальная абсолютная погрешность измерений времени открытого положения выпускного клапана БТС составила \_\_\_\_\_\_\_\_ и не превышает  $\pm$  0,01 с.

В таблице А.7 приведены результаты определения абсолютной погрешности измерений времени открытого положения выпускного клапана БТС (приспособление для подключения к сигнализатору клапана БТС ЛТПИ.402111.001 зав. № \_\_\_, АТ2) Таблица А.7

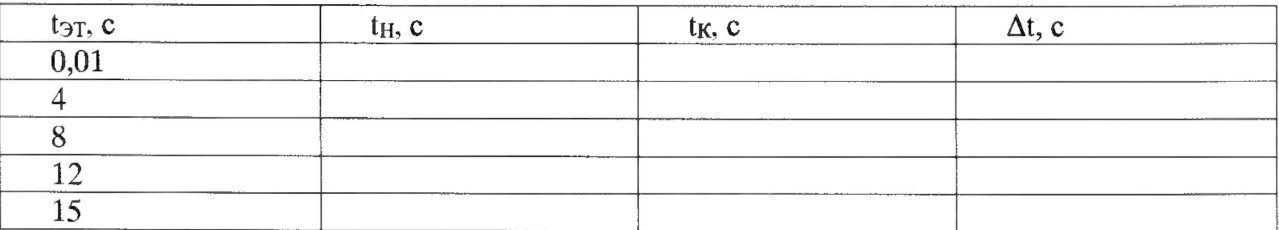

Максимальная абсолютная погрешность измерений времени открытого положения выпускного клапана БТС составила \_\_\_\_\_\_\_\_ и не превышает  $\pm$  0,01 с.

8 Выводы

 $8.1$  Комплект аппаратуры ПТА-1У, зав. № \_\_\_\_\_\_\_\_\_ на основании результатов первичной (периодической) поверки признаны соответствующими (не соответствующими) установленным в описании типа метрологическим требованиям и пригодными (не пригодными) к применению в сфере государственного регулирования обеспечения единства измерений

Дата очередной поверки \_\_\_\_\_\_\_\_\_\_\_\_\_\_\_\_\_\_\_\_.

Поверитель

(подпись, дата)  $(\Phi.M.O.)$